# **FlyingFrames**

*Release 7/2021*

**kolibril13**

**Aug 04, 2021**

## **CONTENTS**

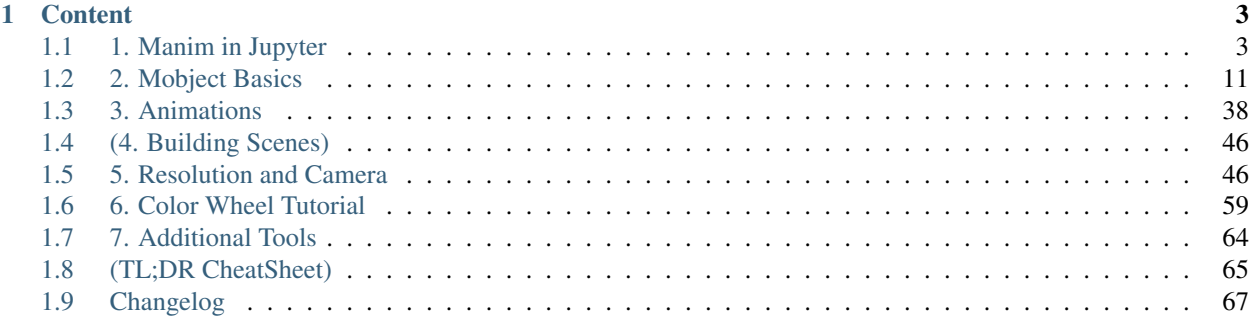

Hi! FlyingFrames is a project by me (kolibril13), where I want to provide you some tutorials and code snippets that I often use when I prepare my animations for my youtube channel: [https://www.youtube.com/channel/](https://www.youtube.com/channel/UCq-aIJ8sN1-G2ZzIyWYostw) [UCq-aIJ8sN1-G2ZzIyWYostw](https://www.youtube.com/channel/UCq-aIJ8sN1-G2ZzIyWYostw)

It does not replace the amazing documentation at <https://docs.manim.community/en/stable/> , but I hope this blog will give you some inspiration for your future projects.

### **CHAPTER**

## **ONE**

## **CONTENT**

## <span id="page-6-1"></span><span id="page-6-0"></span>**1.1 1. Manim in Jupyter**

#### Latest update : 18.6.2021

Working with manim in jupyter notebooks has several advantages:

- code snippets and rendered outputs are close together
- easy to iterate examples
- easy to try different varieties of one scene in multiple cells
- computation intensive code can be executed separately from the scenes
- global Mobjects can be used in multiple scenes.
- more can bee seen in chapter 4

## **1.1.1 Simple Example**

First, we need to import manim

```
[1]: from manim import *
```

```
Manim Community v0.9.0
```
Now we build up our scene

```
[2]: %%manim -v WARNING --progress_bar None -s -ql --disable_caching MyExample
    class MyExample(Scene):
        def construct(self):
           m= ManimBanner()
            self.add(m)
```
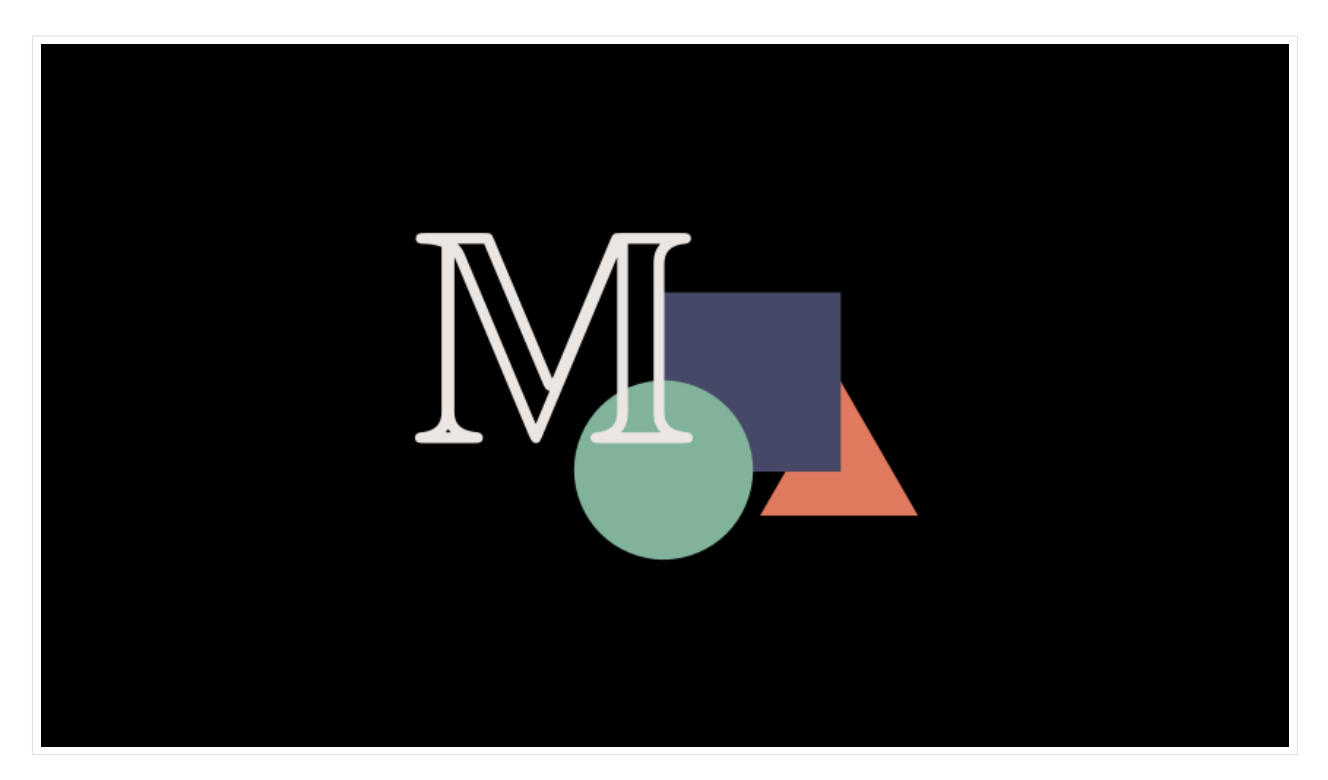

Note, that I use the following parameters:

- $\bullet$  -v WARNING means that only warnings are shown in the log
- --progress\_bar None will not show the animation progress bar
- $\bullet$  -s will only show the last frame
- $-q1$  renders in low quality
- --disable\_caching will disable the manim caching system
- MyExample gives the scene name

for rendering a video, just remove the -s flag. To lower the resolution, you can use -r 400,200 (pixel values in x and y direction).

```
[3]: %%manim -v WARNING --progress_bar None -r 400,200 --disable_caching HelloManim
    class HelloManim(Scene):
        def construct(self):
            self.camera.background_color = "#ece6e2"
            banner_large = ManimBanner(dark_theme=False).scale(0.7)
            self.play(banner_large.create())
            self.play(banner_large.expand())
```

```
<IPython.core.display.Video object>
```
We can define the parameters as a string params and call this string by the cell magic with  $\frac{1}{2}$  params

```
[4]: params = "-v WARNING -s -ql --disable_caching Example"
    paramsSMALL = "-v WARNING -r 400,200 -s --disable_caching Example"
```

```
[5]: %%manim $params
    class Example(Scene):
```

```
def construct(self):
```
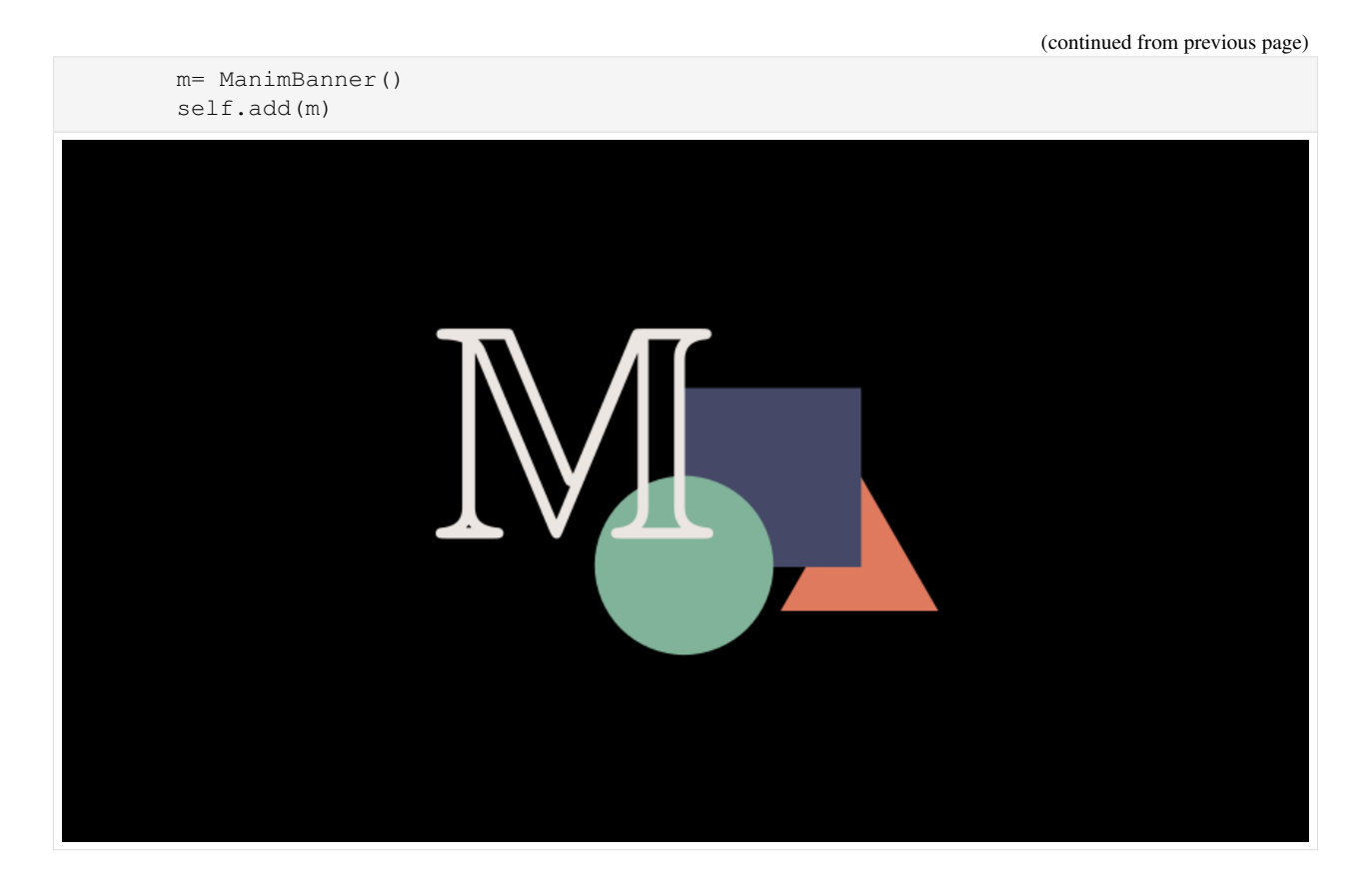

## **1.1.2 Initializing Mobjects Outside the Class**

In some cases, it might be convenient to define mobjects outside the Scene class (e.g. for uncluttering or for speeding up the animation).

```
[6]: m = ManimBanner()
```

```
[7]: %%manim $paramsSMALL
    class Example(Scene):
       def construct(self):
          m.scale(0.4 )
```

```
m.shift(1.5*UP)
```

```
self.add(m)
```
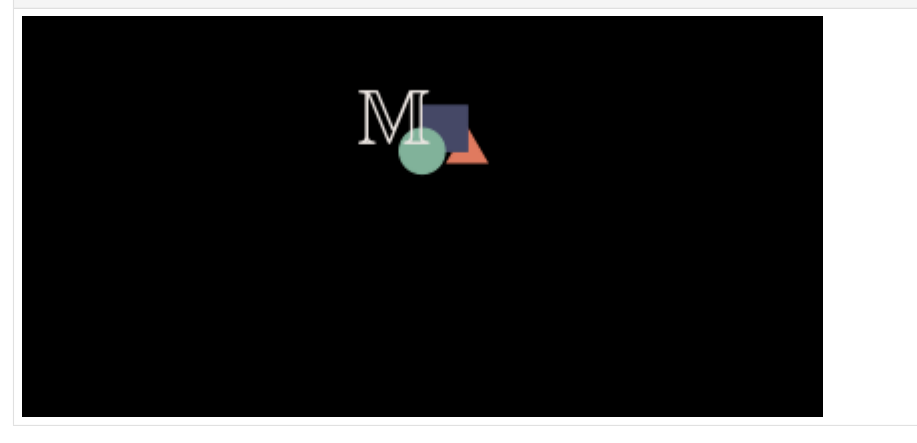

Because the mobject is manipulated in the class, the next cell might show some unexpected scaling and shifting:

```
[8]: %%manim $paramsSMALL
    class Example(Scene):
        def construct(self):
            m.scale(0.4)
            m.shift(1.5*UP)
            self.add(m)
                               M,
```
To aviod this, it is better to add only a copy of these mobjects to scenes, and keep the originals untouched:

```
[9]: m_reference = ManimBanner()
[10]: %%manim $paramsSMALL
     class Example(Scene):
         def construct(self):
             m = m_reference.copy()
             m.scale(0.4)
             m.shift(2*UP)
             self.add(m)
[11]: %%manim $paramsSMALL
```

```
class Example(Scene):
    def construct(self):
       m = m_reference.copy()
        m.scale(0.4)
        m.shift(2*UP)
        self.add(m)
```
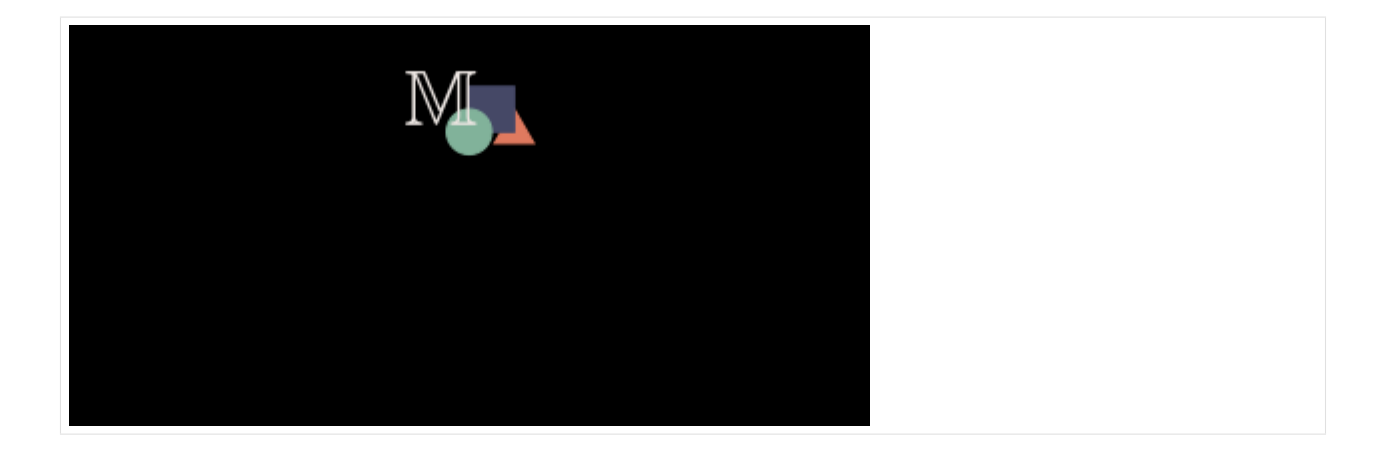

## **1.1.3 Defining Global Mobjects**

When you have to build complex scenes, you might want to use parts of that scene for your next scene. That is possible with global variables, which can be accessed in any other scene.

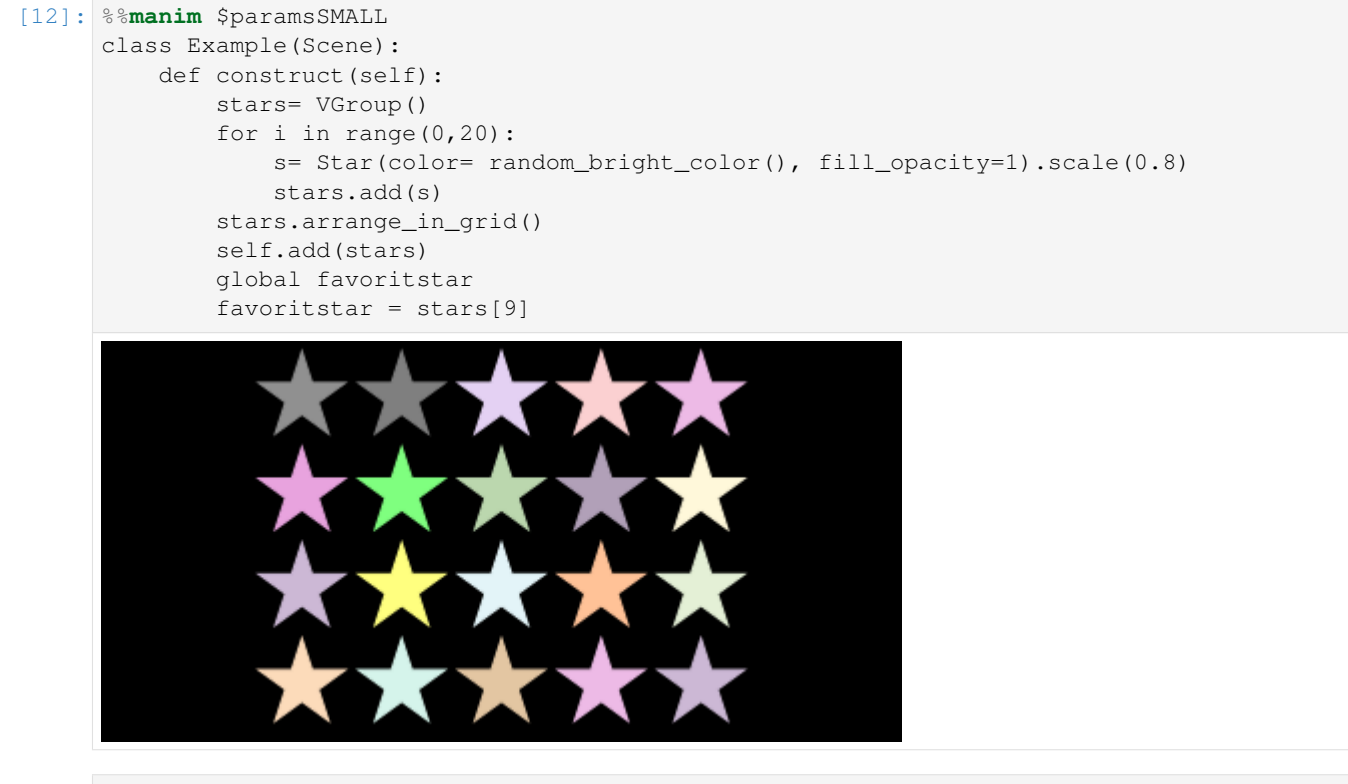

[13]: %%**manim** \$paramsSMALL class Example(Scene): def construct(self): self.add(favoritstar)

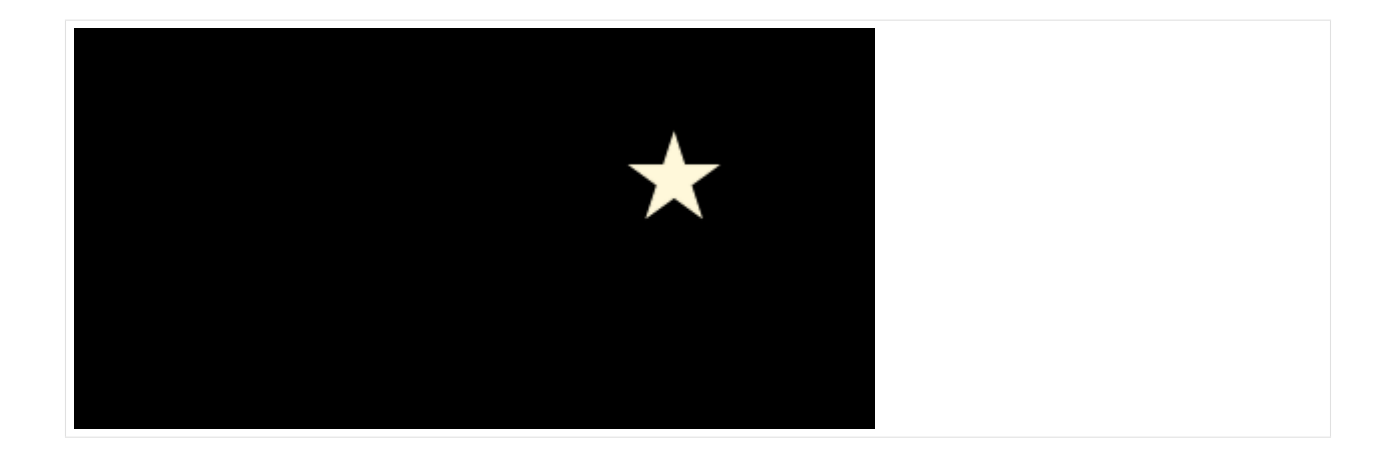

## **1.1.4 Pre-Execute Slow Code**

In this example, calculating a random walk for 500 particles and 100000 steps takes about 4 seconds. This step can be done before the actual scene construction, which takes about 0.2 seconds. Making aesthetic changes to the scene will then become easier. Note: The %%time command will print the execution time of the cells.

```
[14]: %%time
```

```
np.random.seed(20)
steps = np.randomોcode(a=[-1, 0, 1], size=(100000, 1000))stop = steps.cumsum(0)
end_points= stop[-1]/stop[-1].max()
end_pointsX = end_points[0:499]
end\_pointsY = end\_points[500:-1]CPU times: user 2.18 s, sys: 978 ms, total: 3.16 s
Wall time: 3.16 s
```

```
[15]: %%time
```

```
%%manim $params
class Example(Scene):
   def construct(self):
        radius= (end_pointsX*end_pointsX + end_pointsY * end_pointsY)**0.5
        dots = VGroup()
        for x, y, r in zip(end_pointsX, end_pointsY, radius):
            c= interpolate_color(YELLOW, RED, r)
            dots.add(Dot(color=c,point=[3*x,3*y,0]).scale(0.7))
        self.add(dots)
```
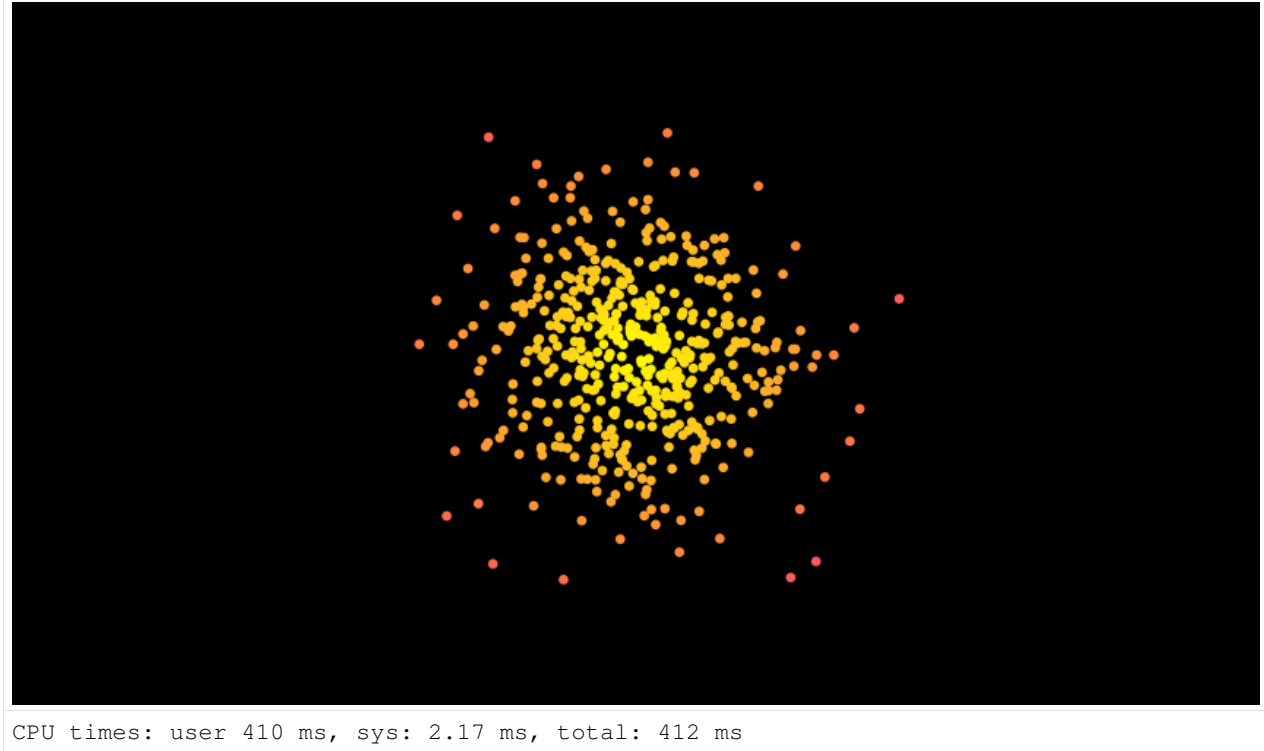

#### Wall time: 413 ms

## **1.1.5 Installing Plugins**

plugins can be found at <https://plugins.manim.community/>

```
[16]: !pip install manim-rubikscube
     Collecting manim-rubikscube
       Downloading manim_rubikscube-0.1.0-py2.py3-none-any.whl (7.5 kB)
     Requirement already satisfied: manim in /home/docs/checkouts/readthedocs.org/user_
      ˓→builds/flyingframes/envs/v0.9.0/lib/python3.8/site-packages (from manim-rubikscube)
      \rightarrow (0.9.0)
     Collecting kociemba-manim-rubikscube
       Downloading kociemba_manim_rubikscube-0.0.1-py3-none-any.whl (33.3 MB)
          || 33.3 MB 4.7 MB/s
     Requirement already satisfied: pydub in /home/docs/checkouts/readthedocs.org/user_
      ˓→builds/flyingframes/envs/v0.9.0/lib/python3.8/site-packages (from manim->manim-
      ˓→rubikscube) (0.25.1)
     Requirement already satisfied: moderngl<6.0.0,>=5.6.3 in /home/docs/checkouts/
      ˓→readthedocs.org/user_builds/flyingframes/envs/v0.9.0/lib/python3.8/site-packages
      ˓→(from manim->manim-rubikscube) (5.6.4)
     Requirement already satisfied: click>=7.1 in /home/docs/checkouts/readthedocs.org/
      ˓→user_builds/flyingframes/envs/v0.9.0/lib/python3.8/site-packages (from manim->manim-
      ˓→rubikscube) (8.0.1)
     Requirement already satisfied: colour in /home/docs/checkouts/readthedocs.org/user_
      ˓→builds/flyingframes/envs/v0.9.0/lib/python3.8/site-packages (from manim->manim-
      ˓→rubikscube) (0.1.5)
     Requirement already satisfied: Pillow in /home/docs/checkouts/readthedocs.org/user_
      ˓→builds/flyingframes/envs/v0.9.0/lib/python3.8/site-packages (from manim->manim-
      ˓→rubikscube) (5.4.1)
                                                                                (continues on next page)
```

```
Requirement already satisfied: requests in /home/docs/checkouts/readthedocs.org/user_
˓→builds/flyingframes/envs/v0.9.0/lib/python3.8/site-packages (from manim->manim-
˓→rubikscube) (2.26.0)
Requirement already satisfied: click-default-group in /home/docs/checkouts/
˓→readthedocs.org/user_builds/flyingframes/envs/v0.9.0/lib/python3.8/site-packages
˓→(from manim->manim-rubikscube) (1.2.2)
Requirement already satisfied: setuptools in /home/docs/checkouts/readthedocs.org/
˓→user_builds/flyingframes/envs/v0.9.0/lib/python3.8/site-packages (from manim->manim-
˓→rubikscube) (57.4.0)
Requirement already satisfied: networkx<3.0,>=2.5 in /home/docs/checkouts/readthedocs.
˓→org/user_builds/flyingframes/envs/v0.9.0/lib/python3.8/site-packages (from manim->
˓→manim-rubikscube) (2.6.2)
Requirement already satisfied: manimpango<0.4.0,>=0.3.0 in /home/docs/checkouts/
˓→readthedocs.org/user_builds/flyingframes/envs/v0.9.0/lib/python3.8/site-packages
˓→(from manim->manim-rubikscube) (0.3.0)
Requirement already satisfied: moderngl-window<3.0.0,>=2.3.0 in /home/docs/checkouts/
˓→readthedocs.org/user_builds/flyingframes/envs/v0.9.0/lib/python3.8/site-packages
˓→(from manim->manim-rubikscube) (2.4.0)
Requirement already satisfied: screeninfo<0.7.0,>=0.6.7 in /home/docs/checkouts/
˓→readthedocs.org/user_builds/flyingframes/envs/v0.9.0/lib/python3.8/site-packages
˓→(from manim->manim-rubikscube) (0.6.7)
Requirement already satisfied: pygments in /home/docs/checkouts/readthedocs.org/user_
˓→builds/flyingframes/envs/v0.9.0/lib/python3.8/site-packages (from manim->manim-
˓→rubikscube) (2.9.0)
Requirement already satisfied: decorator<6.0.0,>=5.0.7 in /home/docs/checkouts/
˓→readthedocs.org/user_builds/flyingframes/envs/v0.9.0/lib/python3.8/site-packages
˓→(from manim->manim-rubikscube) (5.0.9)
Requirement already satisfied: watchdog in /home/docs/checkouts/readthedocs.org/user_
˓→builds/flyingframes/envs/v0.9.0/lib/python3.8/site-packages (from manim->manim-
˓→rubikscube) (2.1.3)
Requirement already satisfied: pycairo<2.0,>=1.19 in /home/docs/checkouts/readthedocs.
˓→org/user_builds/flyingframes/envs/v0.9.0/lib/python3.8/site-packages (from manim->
˓→manim-rubikscube) (1.20.1)
Requirement already satisfied: tqdm in /home/docs/checkouts/readthedocs.org/user_
˓→builds/flyingframes/envs/v0.9.0/lib/python3.8/site-packages (from manim->manim-
˓→rubikscube) (4.62.0)
Requirement already satisfied: cloup<0.8.0,>=0.7.0 in /home/docs/checkouts/
˓→readthedocs.org/user_builds/flyingframes/envs/v0.9.0/lib/python3.8/site-packages
\rightarrow(from manim->manim-rubikscube) (0.7.1)
Requirement already satisfied: mapbox-earcut<0.13.0,>=0.12.10 in /home/docs/checkouts/
˓→readthedocs.org/user_builds/flyingframes/envs/v0.9.0/lib/python3.8/site-packages
˓→(from manim->manim-rubikscube) (0.12.10)
Requirement already satisfied: numpy<2.0,>=1.9 in /home/docs/.pyenv/versions/3.8.6/
˓→lib/python3.8/site-packages (from manim->manim-rubikscube) (1.19.2)
Requirement already satisfied: scipy in /home/docs/checkouts/readthedocs.org/user_
˓→builds/flyingframes/envs/v0.9.0/lib/python3.8/site-packages (from manim->manim-
˓→rubikscube) (1.7.1)
Requirement already satisfied: rich>=6.0 in /home/docs/checkouts/readthedocs.org/user_
˓→builds/flyingframes/envs/v0.9.0/lib/python3.8/site-packages (from manim->manim-
˓→rubikscube) (10.6.0)
Requirement already satisfied: glcontext<3,>=2 in /home/docs/checkouts/readthedocs.
˓→org/user_builds/flyingframes/envs/v0.9.0/lib/python3.8/site-packages (from moderngl
\rightarrow <6.0.0, >=5.6.3->manim->manim-rubikscube) (2.3.4)
Requirement already satisfied: pyglet<2,>=1.5.8 in /home/docs/checkouts/readthedocs.
˓→org/user_builds/flyingframes/envs/v0.9.0/lib/python3.8/site-packages (from moderngl-
˓→window<3.0.0,>=2.3.0->manim->manim-rubikscube) (1.5.18)
Requirement already satisfied: pyrr<1,>=0.10.3 in /home/docs/checkouts/readthedocs.
→org/user_builds/flyingframes/envs/v0.9.0/lib/python3.8/site-packages (for interpretent page)
˓→window<3.0.0,>=2.3.0->manim->manim-rubikscube) (0.10.3)
```

```
Requirement already satisfied: multipledispatch in /home/docs/checkouts/readthedocs.
˓→org/user_builds/flyingframes/envs/v0.9.0/lib/python3.8/site-packages (from pyrr<1,>
˓→=0.10.3->moderngl-window<3.0.0,>=2.3.0->manim->manim-rubikscube) (0.6.0)
Requirement already satisfied: colorama<0.5.0,>=0.4.0 in /home/docs/checkouts/
˓→readthedocs.org/user_builds/flyingframes/envs/v0.9.0/lib/python3.8/site-packages
˓→(from rich>=6.0->manim->manim-rubikscube) (0.4.4)
Requirement already satisfied: commonmark<0.10.0,>=0.9.0 in /home/docs/checkouts/
˓→readthedocs.org/user_builds/flyingframes/envs/v0.9.0/lib/python3.8/site-packages
\rightarrow(from rich>=6.0->manim->manim-rubikscube) (0.9.1)
Requirement already satisfied: six in /home/docs/.pyenv/versions/3.8.6/lib/python3.8/
˓→site-packages (from multipledispatch->pyrr<1,>=0.10.3->moderngl-window<3.0.0,>=2.3.
˓→0->manim->manim-rubikscube) (1.15.0)
Requirement already satisfied: charset-normalizer~=2.0.0 in /home/docs/checkouts/
˓→readthedocs.org/user_builds/flyingframes/envs/v0.9.0/lib/python3.8/site-packages
˓→(from requests->manim->manim-rubikscube) (2.0.4)
Requirement already satisfied: certifi>=2017.4.17 in /home/docs/checkouts/readthedocs.
˓→org/user_builds/flyingframes/envs/v0.9.0/lib/python3.8/site-packages (from requests-
˓→>manim->manim-rubikscube) (2021.5.30)
Requirement already satisfied: idna<4,>=2.5 in /home/docs/checkouts/readthedocs.org/
˓→user_builds/flyingframes/envs/v0.9.0/lib/python3.8/site-packages (from requests->
˓→manim->manim-rubikscube) (3.2)
Requirement already satisfied: urllib3<1.27,>=1.21.1 in /home/docs/checkouts/
˓→readthedocs.org/user_builds/flyingframes/envs/v0.9.0/lib/python3.8/site-packages
˓→(from requests->manim->manim-rubikscube) (1.26.6)
Installing collected packages: kociemba-manim-rubikscube, manim-rubikscube
Successfully installed kociemba-manim-rubikscube-0.0.1 manim-rubikscube-0.1.0
```
#### [17]: %%**manim** -v WARNING --progress\_bar None -ql --disable\_caching Example

```
from manim_rubikscube import *
class Example(ThreeDScene):
    def construct(self):
        cube = RubiksCube().scale(0.6)
        self.add(cube)
        self.set_camera_orientation(phi=50*DEGREES, theta=160*DEGREES)
        self.renderer.camera.frame_center = cube.get_center()
        self.play(CubeMove(cube, "F"))
        self.play(CubeMove(cube, "U2"), run_time=2)
        self.play(CubeMove(cube, "R'"))
        self.wait(0.5)
<IPython.core.display.Video object>
```
## <span id="page-14-0"></span>**1.2 2. Mobject Basics**

#### Latest update : 16.6.2021

After reading this chapter, you will be able to build up Mobjects on scenes, no animations included yet. There will be lots of minimal examples and only very brief explanations.

[1]: **from manim import** \*

Manim Community v0.9.0

```
[2]: #ignore this cell, only for setup
    params = "-v WARNING -r 500,100 -s --disable_caching Example"
    paramsbigger = "-v WARNING -r 500,120 -s --disable_caching Example"
```
## **1.2.1 Positioning**

First we want to position mobjects. There are tons of options, and not everything will be covered here.

#### **set positions**

Some important methods to set positions are: shift move\_to align\_to , next\_to ,to\_corner , to\_edge , arrange , arrange\_in\_grid

```
[3]: dORIGIN= Dot(color= BLUE, radius=0.5)
```

```
[4]: %%manim $params
    class Example(Scene):
        def construct(self):
            d= Dot(color= YELLOW, radius=0.5)
            d.shift(2*RIGHT)
            self.add(dORIGIN, d)
[5]: %%manim $params
    class Example(Scene):
        def construct(self):
            d= Dot(color= YELLOW, radius=0.5)
            d.shift(3*RIGHT+0.8*UP)
            self.add(dORIGIN, d)
[6]: %%manim $params
```

```
class Example(Scene):
    def construct(self):
```
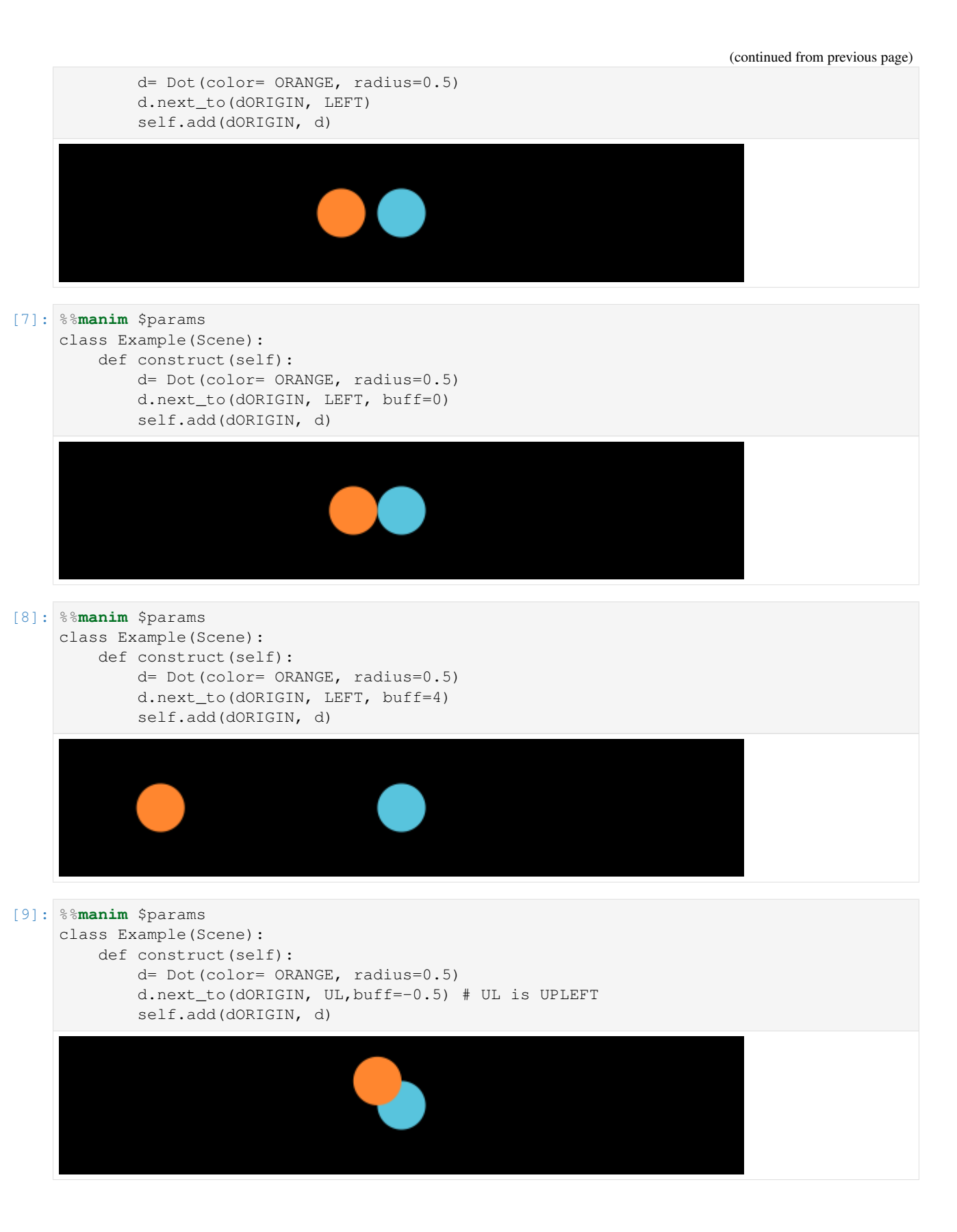

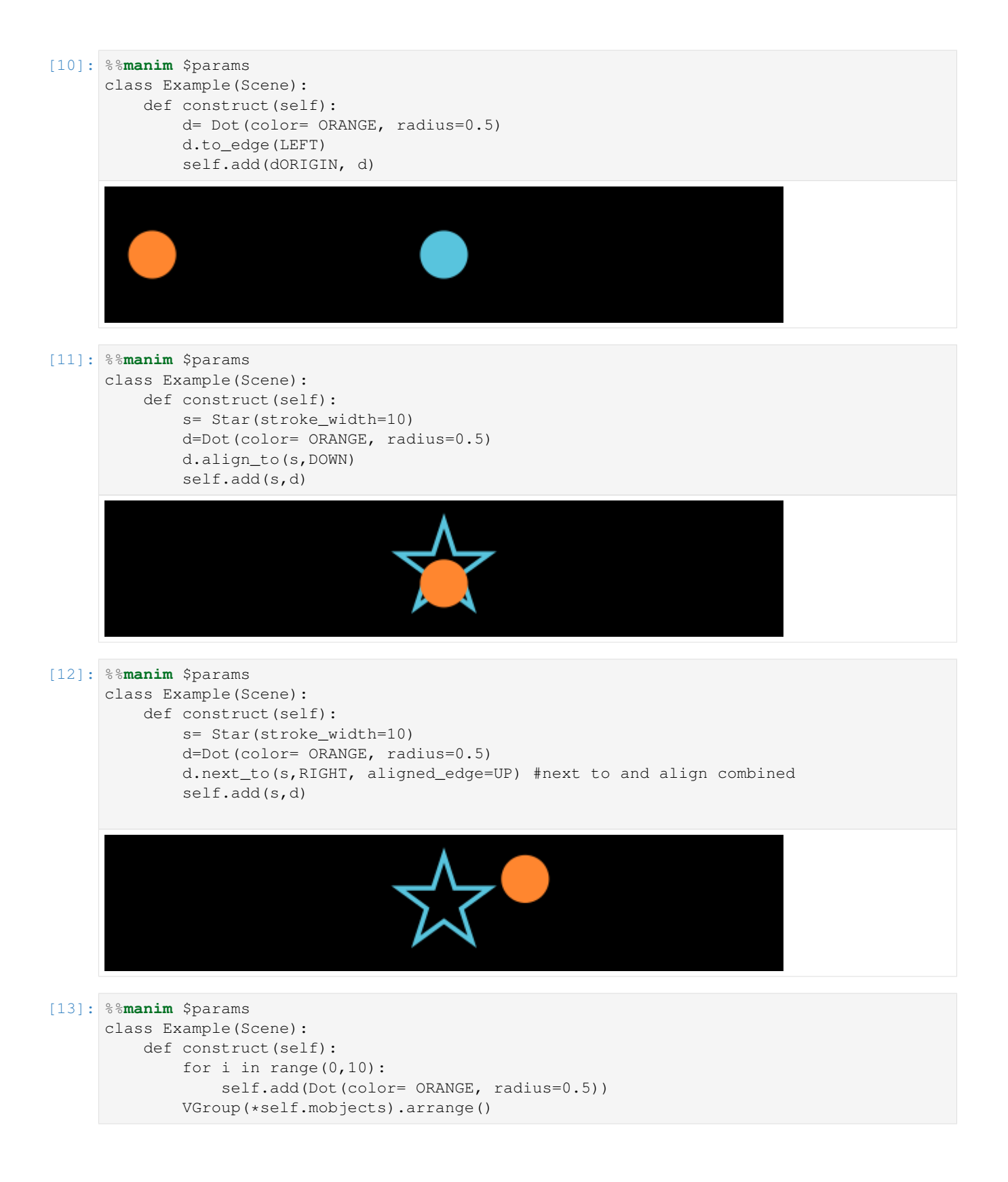

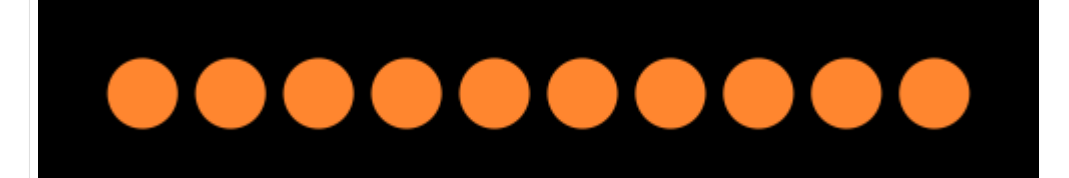

#### [14]: %%**manim** \$params

```
class Example(Scene):
   def construct(self):
        for i in range(0, 24):
            self.add(Dot(color= ORANGE, radius=0.2))
        VGroup(*self.mobjects).arrange_in_grid(cols=6)
```
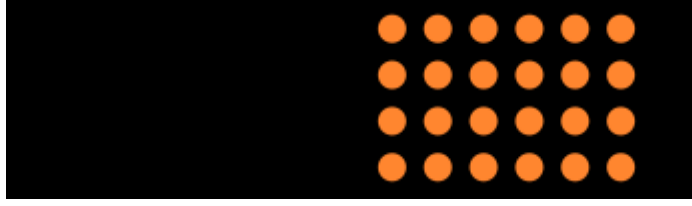

#### **get positions**

The most important methods to get positions: get\_center , get\_top , get\_right , get\_start

```
[15]: s= Star(stroke_width=10)
     d=Dot(color= YELLOW, radius=0.2)
```

```
[16]: %%manim $params
     class Example(Scene):
         def construct(self):
             pos= s.get_center()
             self.add(s, d.move_to(pos))
```
[17]: %%**manim** \$params class Example(Scene): def construct(self): pos= s.get\_center\_of\_mass() self.add(s, d.move\_to(pos))

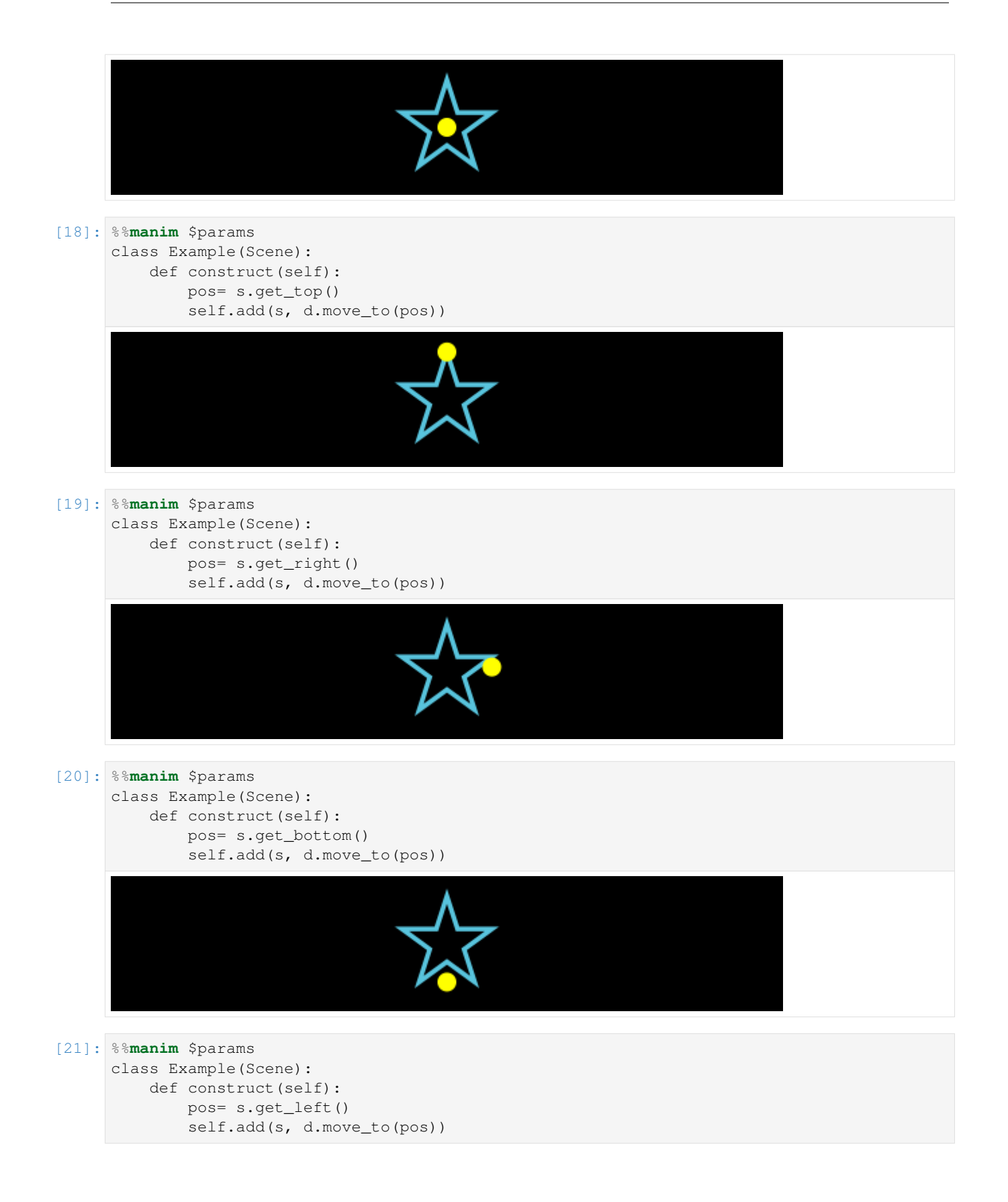

![](_page_20_Figure_1.jpeg)

![](_page_21_Figure_1.jpeg)

![](_page_22_Figure_1.jpeg)

1.0

![](_page_23_Figure_1.jpeg)

## **1.2.2 Scaling and Stretching**

![](_page_23_Figure_3.jpeg)

![](_page_24_Figure_1.jpeg)

![](_page_24_Figure_2.jpeg)

## **1.2.3 Rotating**

![](_page_24_Figure_4.jpeg)

![](_page_25_Figure_1.jpeg)

#### Note

Python is very fertile tool, there multiple ways to accomplish a certain task, but some options are not "best practice". For the methods in the next chapters, I want to show the best practice (labeled with **BEST** and the **green check with** the star), other possible options (labeled with YES and the green check), and options that do not work (labeled with NO and the red cross)

```
[42]: # ignore this cell, only for setup
     YES = SVGMobject("good.svg").to_edge(LEFT, buff=1)
     BEST = YES.copy()
     BEST.add(Star(color= YELLOW, fill_opacity=1).scale(0.5).move_to(BEST).shift(0.
      ˓→5*DOWN+0.5*RIGHT))
     NO = Cross(Square(), stroke\_color = RED_D, stroke\_width = 38).scale(0.9).move_to(YES)
```
## **1.2.4 Colors and Opacity**

- Color parameters for Mobjects are stroke\_color, fill\_color and color. The parameter color automatically sets both stroke\_color and fill\_color. The recommended ways to set colors are via  $c =$  Circle (fill color= BLUE, fill opacity= 1 ) , c.set\_fill(color=RED) or c.set\_style(fill\_color=GREEN) Not possible are c.fill\_color=YELLOW , c.set(fill\_color=YELLOW) and c.set\_fill\_color(YELLOW)
- Opacity parameters for Mobjects are fill\_opacity and stroke\_opacity (there is not opacity here). The recommended ways to set opacity are via  $c =$  Circle (fill color= BLUE, fill opacity= 0.5 ), c.set\_fill(color=RED) or c.set\_style(fill\_color=GREEN) Analog to colors, c.fill\_opacity=1, c.set(fill\_opacity=1) and c.set\_fill\_opacity(1) are not possible. (to keep things short, these examples are not shown).

### **Colors**

![](_page_26_Figure_5.jpeg)

![](_page_27_Figure_1.jpeg)

class Example(Scene):

![](_page_28_Figure_2.jpeg)

### **Opacitiy**

![](_page_28_Figure_4.jpeg)

![](_page_29_Figure_1.jpeg)

## **1.2.5 Stroke width**

Strokes can be set in multiple ways:

```
The recommended ways are via Circle(stroke_width=30) , c.set_stroke(width = 30) or
c.set_style(stroke_width= 30)
```
Also possible, but not the best solution is c.stroke\_width =  $30$  and c.set(stroke\_width =  $30$ ) Also possible, but not recommended because deprecated is c.set\_stroke\_width(30)

![](_page_29_Figure_6.jpeg)

![](_page_30_Figure_1.jpeg)

### **1.2.6 Layers**

There are two main ways to change the layers of Mobjects:

- 1. Reordering the list of submobjects that where added
- 2. Using the z\_index

#### **submobjects**

A scene stores displayed mobjects in a list. They are displayed in the order that they are added to the scene with the syntax self.add(circleLeft,circleRight) First, we have a look on positioning mobjects with self. add and the methods self.bring\_to\_back and self.bring\_to\_front. In most cases, this is completely enough. Later, we will come to the z\_index, that is seen by manim by one priority higher: Even when a mobject is added first to the mobject list, it will be displayed on top of the others, if it has a higher z\_index. An example about this will be seen later.

![](_page_31_Figure_7.jpeg)

![](_page_32_Figure_1.jpeg)

#### **z\_index**

```
The default z_index is 0. Now we will see what happens, when we increase the value of the z_index.
The z index can be changed by triangle = Triangle (z index=1),triangle.z index=1,
triangle.set(z_index=1) and triangle.set_z_index(1)
It can not be changed using triangle.set_style(z_index=1)
```
![](_page_33_Figure_3.jpeg)

![](_page_34_Figure_1.jpeg)

![](_page_35_Figure_1.jpeg)

## **1.2.7 VGroup and Group**

#### **VGroup**

It is a Group of VMobjects ("V" stands for Vector)

```
[72]: #only for setup
     def create_dots():
         blue1_ref= Dot(color= BLUE, point=[-.3,-.5,0], radius=0.5)
         blue2_ref= Dot(color= BLUE_A, point=[ .3, -.5, 0], radius=0.5)yellow1_ref= Dot(color= YELLOW, point=[-.3, .5,0], radius=0.5)
         yellow2_ref= Dot(color= YELLOW_A, point=[ .3, .5,0], radius=0.5)
         return blue1_ref, blue2_ref,yellow1_ref,yellow2_ref
```
![](_page_36_Picture_1.jpeg)

![](_page_37_Figure_1.jpeg)

```
blue1,blue2, yellow1,yellow2 = create_dots()
```
![](_page_38_Figure_2.jpeg)

![](_page_39_Picture_2.jpeg)

#### Note:

 $VMobject(),add(...)$  is functionally equivalent to  $VGroup(...)$ , but it is recommended to use  $VGroup$ , as

- It is better readable
- supports the  $+=$  syntax

```
[84]: %%manim $params
     blue1,blue2, yellow1,yellow2 = create_dots()
     class Example(Scene): # using VMobject instead
         def construct(self):
             g= VMobject()
             g.add(yellow1,yellow2,blue1,blue2)
             g.set_stroke(color=PURPLE_D, width=20)
             self.add(g)
[85]: %%manim $params
     blue1,blue2, yellow1,yellow2 = create_dots()
     class Example(Scene): # other Mobjects can be added to any Mobjects
         def construct(self):
             d= Dot(color= YELLOW, radius=0.7)
             d.add(Line(0.2*UP, 0.8*UP, color=RED,stroke_width=40))
             self.add(d)
[86]: %%manim $params
     dot= Dot(color= YELLOW, radius=0.5)
     image = ImageMobject(np.uint8([[200, 233, 111, 200],
                                     [255, 100, 190, 100]])).shift(2*RIGHT)
```
![](_page_40_Figure_2.jpeg)

#### **Group**

Groups Mobjects and VMobjects togehter. You can only use the methods of Mobject here. Methods of VMobject wont be supported.

```
[87]: %%manim $params
     dot= Dot(color= YELLOW, radius=0.5)
     image = ImageMobject(np.uint8([[200, 233, 111, 200],
                                    [255, 100, 190, 100]])).shift(2*RIGHT)
     image.height = 1
     class Example(Scene):
         def construct(self):
             self.add(dot, image)
              Group(dot,image).shift(3*RIGHT)
[88]: %%manim $params
     blue1,blue2, yellow1,yellow2 = create_dots()
     class Example(Scene): #
         def construct(self):
             g=Group(yellow1,yellow2,blue1,blue2)
             try:
                 g.set_stroke(color=PURPLE_D, width=20)
              except TypeError:
                 print("TypeError!")
                  self.add(NO)
              self.add(g)
      TypeError!
```
![](_page_41_Figure_1.jpeg)

Note: z\_index is not supported, neither for VGroup nor for Group

![](_page_41_Figure_3.jpeg)

#### Congratulations!

You are now a master in setting up your Mobjects on a scene. Let's go on with the part you came to manim for in the first place: Animations!

## <span id="page-41-0"></span>**1.3 3. Animations**

#### Latest update : 13.6.2021

There are a wide range of possibilities to animate your mobjects that all work a bit differently. Here is a broad overview so that you can choose the animation stategy that fits best for your project. This chapter will cover ValueTrackers, Updaters, self.play Transformations the mobject.animate syntax and mobject.become syntax.

```
[1]: from manim import *
    Manim Community v0.9.0
[2]: #ignore this cell, only for setup
    params= "-v WARNING --progress_bar None -r 500,200 --disable_caching Example"
```

```
NO = Cross(Square(), stroke\_color = RED_D, stroke\_width = 38).scale(0.9).to
˓→edge(LEFT, buff=1)
YES = SVGMobject("good.svg").to_edge(LEFT, buff=1)
BEST = YES.copy()
BEST.add(Star(color= YELLOW, fill_opacity=1).scale(0.5).move_to(BEST).shift(0.
˓→5*DOWN+0.5*RIGHT));
```
### **1.3.1 Simple Replacements**

```
[3]: %%manim $params
    class Example(Scene):
        def construct(self):
             dot= Dot(color= YELLOW, radius=0.5)
             self.add(dot)
             self.wait()
             dot.scale(2)
             self.wait()
             dot.scale(2)
             self.wait(2)
```
<IPython.core.display.Video object>

```
[4]: %%manim $params
    class Example(Scene):
        def construct(self):
            dot= Dot(color= YELLOW, radius=0.5)
             square= Square(side_length=4,color= BLUE, fill_opacity=1)
             triangle= Triangle(radius=3,color= ORANGE, fill_opacity=1).shift(DOWN*0.5)
             self.add(dot)
             self.wait()
            dot.become(square)
            self.wait()
            dot.become(triangle)
             self.wait()
    <IPython.core.display.Video object>
```
### **1.3.2 Using .animate Syntax**

```
[5]: %%manim $params
    class Example(Scene):
        def construct(self):
            dot= Dot(color= YELLOW, radius=0.5)
            self.play(dot.animate.scale(2))
    <IPython.core.display.Video object>
```

```
[6]: %%manim $params
    class Example(Scene):
        def construct(self):
            dot= Dot(color= YELLOW, radius=0.5)
            self.play(dot.animate.shift(2*RIGHT))
```
<IPython.core.display.Video object>

```
[7]: %%manim $params
```

```
class Example(Scene):
   def construct(self):
        dot= Dot(color= YELLOW, radius=0.5)
        self.play(dot.animate.set_color(BLUE))
```
<IPython.core.display.Video object>

```
[8]: %%manim $params
    class Example(Scene):
        def construct(self):
            dot= Dot(color= YELLOW, radius=0.5)
             self.play(dot.animate.shift(2*RIGHT).scale(2))
```
<IPython.core.display.Video object>

```
[9]: %%manim $params
```

```
class Example(Scene):
   def construct(self):
       dot= Dot(color= YELLOW, radius=0.5)
       self.play(dot.animate.shift(2*RIGHT).scale(2).set_color(BLUE))
```

```
<IPython.core.display.Video object>
```
### **1.3.3 Updaters**

They are very diverse! And they can be used with and without a "dt" parameter

```
[10]: %%manim $params
     class Example(Scene):
         def construct(self):
             dot = Dot(color = GREEN, radius=0.7)self.add(dot)
             def foo(mob,dt):
                 mob.shift(2*RIGHT*dt)
             dot.add_updater(foo)
             self.wait(3)
```
<IPython.core.display.Video object>

```
[11]: %%manim $params
```

```
class Example(Scene):
   def construct(self):
       dot = Dot(color= GREEN, radius=0.7)
        self.add(dot)
        dot.add_updater(lambda x,dt: x.shift(2*RIGHT*dt))
        self.wait(3)
```
<IPython.core.display.Video object>

```
[12]: %%manim $params
     class Example(Scene): # when there is no dt parameter, the updater does not work
         def construct(self):
             dot = Dot(color= GREEN, radius=0.7)
```

```
self.add(dot,NO)
dot.add_updater(lambda x : x.shift(2*RIGHT*0.1))
self.wait(3)
```
<IPython.core.display.Video object>

Note: Not using the "dt" parameter will make your animation framerate dependent, but this can be solved using ValueTracker, which can be seen in the next section

### **1.3.4 Updaters + ValueTrackers**

```
[13]: %%manim $params
     class Example(Scene):
         def construct(self):
             tracker= ValueTracker(0)
             dot = Dot(color = GREEN, radius=0.7)self.add(dot)
              def foo(mob):
                  mob.move_to(RIGHT*tracker.get_value())
              dot.add_updater(foo)
              self.play(tracker.animate.set_value(2), rate_func= linear)
     <IPython.core.display.Video object>
```
Note: now you can also use rate functions:

```
[14]: %%manim $params
     class Example(Scene):
         def construct(self):
              tracker= ValueTracker(0)
             dot = Dot(color = GREEN, radius=0.7)self.add(dot)
             def foo(mob):
                 mob.move_to(RIGHT*tracker.get_value())
              dot.add_updater(foo)
              self.play(tracker.animate.set_value(2), rate_func= smooth)
```
<IPython.core.display.Video object>

```
[15]: %%manim $params
```

```
class Example(Scene):
    def construct(self):
        tracker= ValueTracker(0.5)
       dot = Dot(color = GREEN, radius=0.7)self.add(dot)
        def foo(mob):
           mob.move_to(RIGHT*tracker.get_value())
       dot.add_updater(foo)
        self.play(tracker.animate.set_value(2.2), rate_func= smooth)
        self.play(tracker.animate.increment_value(1), rate_func= smooth)
        self.play(tracker.animate.increment value(-1), rate func= smooth)
        self.play(tracker.animate.set_value(0.5), rate_func= linear)
```
<IPython.core.display.Video object>

```
[16]: %%manim $params
     #one can now also add additional properties to mobjects, in this case a counter.
     class Example(Scene):
         def construct(self):
             tracker= ValueTracker(0)
             dot = Dot(color = GREEN, radius=0.7)self.add(dot)
             dot.counter=0
             def foo(mob):
                 mob.move_to(RIGHT*tracker.get_value())
                 if mob.counter == 20:
                      mob.set_color(random_bright_color())
                      mob.counter = 0
                 mob.counter += 1
             dot.add_updater(foo)
             self.play(tracker.animate.set_value(2), rate_func= linear, run_time=3)
     <IPython.core.display.Video object>
```
## **1.3.5 Transformations**

```
[17]: %%manim $params
     class Example(Scene):
         def construct(self):
              d= Dot(color= YELLOW, radius=0.5)
              d2= d.copy().shift(2*RIGHT)
              self.play(Transform(d, d2))
     <IPython.core.display.Video object>
```
## **1.3.6 Does and Donts**

Note that when you choose to work with updaters, your script might depend on the frame rate.

```
[18]: %%manim $params
     class Example(Scene):
         def construct(self):
             print(f"{config.frame_rate = }fps")
             dotred= Dot(color= RED, radius=0.5).shift(UP)
             dotgreen = Dot(color= GREEN, radius=0.5)
             dotgreen.next_to(dotred,DOWN)
             self.add(dotgreen,dotred)
             DIR= 2*RIGHT
             dotgreen.add_updater(lambda x,dt: x.shift(DIR*dt))
             dotred.add_updater(lambda x,dt: x.shift(DIR*1/60))
             self.wait(3)
     config.frame_rate = 60fps
     <IPython.core.display.Video object>
[19]: params5fps = "-v WARNING --progress_bar None --frame_rate=5 -r 500,200 --disable_
      ˓→caching Example"
```

```
[20]: %%manim $params5fps
     class Example(Scene):
         def construct(self):
             print(f"{config.frame_rate = }fps")
             dotred= Dot(color= RED, radius=0.5).shift(UP)
             dotgreen = Dot (color = GREEN, radius=0.5)dotgreen.next_to(dotred,DOWN)
             self.add(dotgreen,dotred)
             DIR= 2*RIGHT
              dotgreen.add_updater(lambda x,dt: x.shift(DIR*dt))
              dotred.add_updater(lambda x,dt: x.shift(DIR*1/60))
              self.wait(3)
     config.frame_rate = 5.0fps
     <IPython.core.display.Video object>
```
#### **Rotation animation**

There are multiple ways to rotate a square, but not all will result in that animation that you might have expected.

```
[21]: %%manim $params
     class Example(Scene):
         def construct(self, **kwargs):
             s1= Square().set_color(YELLOW)
             self.add(s1, BEST)
              self.play(Rotate(s1, angle=PI/2))
```

```
<IPython.core.display.Video object>
```
#### [22]: %%**manim** \$params

```
class Example(Scene):
   def construct(self, **kwargs):
        s2= Square().set_color(PURPLE)
        self.add(s2, NO)
        self.play(s2.animate.rotate(PI/2))
```
<IPython.core.display.Video object>

```
[23]: %%manim $params
```

```
class Example(Scene):
    def construct(self, **kwargs):
       theta_track= ValueTracker(0)
       s3= Square().set_color(ORANGE)
       self.add(s3, YES)
       s3.previous_angle=0
       def pref(x):
            x.previous_angle=theta_track.get_value()
       s3.add_updater(lambda x: x.rotate(theta_track.get_value()-s3.previous_angle))
        s3.add_updater(pref)
        self.play(theta_track.animate.increment_value(PI/2))
<IPython.core.display.Video object>
```

```
[24]: #not yet implemented
     #class Example(Scene):
      # def construct(self, **kwargs):
            #s3b= Square().set_color(YELLOW)
             #self.add(s3b)
             #theta_track= DeltaValueTracker(0)
             #s3b.add_updater(lambda x: x.rotate(theta_track.get_delta_value()))
             #self.play(theta_track.animate.set_value(90*DEGREES))
[25]: %%manim $params
     # NOT WORKING!, BAD PRACTICE.
```

```
class Example(Scene):
   def construct(self, **kwargs):
       s4= Square().set_color(GREEN)
       self.add(s4, NO)
        theta_track= ValueTracker(0)
        s4.add_updater(lambda x: x.rotate(theta_track.get_value()))
        self.play(theta_track.animate.increment_value(PI/2))
```
<IPython.core.display.Video object>

#### [26]: %%**manim** \$params

```
class Example(Scene):
   def construct(self, **kwargs):
        s6= Square().set_color(PINK)
        self.add(s6, YES)
        s6.add_updater(lambda x, dt: x.rotate(dt*PI/2))
        self.wait(1)
<IPython.core.display.Video object>
```
#### **Known bugs**

#### **Bug with updaters that do not have a dt**

```
[27]: %%manim $params
     class Example(Scene):
         def construct(self):
              dot = Dot(color= GREEN, radius=0.7)
              self.add(dot,NO)
              #dot.add_updater(lambda x,dt : x)
              dot.add_updater(lambda x : x.shift(2*RIGHT*1/config.frame_rate))
              self.wait(3)
     <IPython.core.display.Video object>
```

```
[28]: %%manim $params
     class Example(Scene):
         def construct(self):
             dot = Dot(color= GREEN, radius=0.7)
             self.add(dot,YES)
              dot.add_updater(lambda x,dt : x) #adding this line will make the updater
      ˓→continiously watch
```

```
dot.add_updater(lambda x : x.shift(2*RIGHT*1/config.frame_rate))
self.wait(3)
```

```
<IPython.core.display.Video object>
```
#### **Bugs with updater in ZoomedScene**

```
[29]: %%manim $params
```

```
class Example(ZoomedScene):
    def __init__(self, **kwargs):
        ZoomedScene.__init__(
            self,
            zoom_factor=0.3,
            zoomed_display_height=4,
            zoomed_display_width=4,
            image_frame_stroke_width=20,
            zoomed_camera_config={
                "default_frame_stroke_width": 3,
            },
            **kwargs
        )
    def construct(self):
       d= Dot()
        self.add(d)
        imgo =Square().scale(0.3).set_color(RED)
        self.add(imgo)
        #imgo.add_updater(lambda x: x) # COMMENTED OUT
        self.activate_zooming(animate=True)
        self.play(self.zoomed_camera.frame.animate.shift(0.5 * (LEFT+UP*0.8)))
        self.play(self.zoomed_camera.frame.animate.shift(0.5 * (RIGHT+DOWN*2.8)))
```

```
<IPython.core.display.Video object>
```
#### [30]: %%**manim** \$params

```
class Example(ZoomedScene):
    def __init__(self, **kwargs):
        ZoomedScene.__init__(
            self,
            zoom_factor=0.3,
            zoomed_display_height=4,
            zoomed_display_width=4,
            image_frame_stroke_width=20,
            zoomed_camera_config={
                "default_frame_stroke_width": 3,
            },
            **kwargs
        )
    def construct(self):
        d= Dot()
        self.add(d)
        imgo =Square().scale(0.3).set_color(RED)
        self.add(imgo)
        imgo.add_updater(lambda x: x) # INCLUDED
        self.activate_zooming(animate=True)
```

```
self.play(self.zoomed_camera.frame.animate.shift(0.5 * (LEFT+UP*0.8)))
self.play(self.zoomed_camera.frame.animate.shift(0.5 * (RIGHT+DOWN*2.8)))
```

```
<IPython.core.display.Video object>
```
 $[ 1:$ 

## <span id="page-49-0"></span>**1.4 (4. Building Scenes)**

Scenes in manim can become cluttered very easily. As you want to have videos in the end, and not the code, code tidyness is not crucial, but often it is useful to stay organized and to not get lost in complex scenes.

### **1.4.1 More comming soon!**

 $[ \ ]$ :

## <span id="page-49-1"></span>**1.5 5. Resolution and Camera**

#### [1]: **from manim import** \*

Manim Community v0.9.0

## **1.5.1 Scene Coordinates**

First, let's learn a bit about how manim coordinates work.

There is the config.frame\_width, config.frame\_height which is unrelated to the pixelsize.

Their default values are 14.222 and 8.

These values are chosen, because it gives and width/height ratio of 16/9, which is a common screen resolution.

The coordinate center of scenes is in the center, which is at  $(0,0)$ .

The most left point is  $(-7.1,0)$ , right is  $(7.1,0)$ , top is  $(0,4)$ , and button is  $(0,-4)$ .

```
[2]: config.frame_width/config.frame_height
```

```
[2]: 1.7777777777777777
```

```
[3]: config.pixel_width/config.pixel_height
```

```
[3]: |1.77777777777777777
```

```
[4]: 16/9
```

```
[4]: 1.7777777777777777
```

```
[5]: # for setup only
     def yellow_frame_annotation(framew, frameh):
         d1 = DoubleArrow(framew * LEFT / 2, framew * RIGHT / 2, buff=0).to_edge(DOWN)
         t1 = Text(str(fnamew)[:6]) .next_to(d1, UP)d2 = DoubleArrow(frameh * UP / 2, frameh * DOWN / 2, buff=0).to_edge(LEFT)
        t2= Text(str(frameh)).next_to(d2, RIGHT)
         x=Group(d1,d2,t1,t2).set_color(YELLOW)
         return x
     def blue_pixel_annotation(framew, frameh,pixelw, pixelh):
         d1 = DoubleArrow(framew * LEFT / 2, framew * RIGHT / 2, buff=0).to_edge(UP)
         t1 = \text{Text}(\text{str}(\text{pixelw}) + " \text{pixel}'') \cdot \text{next_to}(d1, \text{DOMN})d2 = DoubleArrow(frameh * UP / 2, frameh * DOWN / 2, buff=0).to_edge(RIGHT)
         t2= Text(str(pixelh) + " pixel").next_to(d2, LEFT)
         x = Group(d1, d2, t1, t2) . set\_color(BLUE)return x
     annulus = Annulus(inner\_radius =1, outer\_radius=2, color=WHITE, stroke\_width=10)
```
#### **Pixel Ratio of 16/9**

See a table of commen 16/9 resolutions here: [https://en.wikipedia.org/wiki/16:9\\_aspect\\_ratio#Common\\_resolutions](https://en.wikipedia.org/wiki/16:9_aspect_ratio#Common_resolutions)

```
[6]: %%manim -v WARNING -s -r 160,90 --disable_caching Example
    class Example(Scene):
        def construct(self):
             frame_annotation= yellow_frame_annotation(config.frame_width,config.frame_
     ˓→height)
            pixel_annotation= blue_pixel_annotation(config.frame_width,config.frame_
     ˓→height,config.pixel_width,config.pixel_height)
             self.add(frame_annotation, pixel_annotation, annulus)
                      90 pixel
[7]: %%manim -v WARNING -s -r 256,144 --disable_caching Example
    class Example(Scene):
        def construct(self):
             frame_annotation= yellow_frame_annotation(config.frame_width,config.frame_
     \rightarrowheight)
             pixel_annotation= blue_pixel_annotation(config.frame_width,config.frame_
     ˓→height,config.pixel_width,config.pixel_height)
```
self.add(frame\_annotation, pixel\_annotation, annulus)

![](_page_51_Figure_1.jpeg)

```
[9]: %%manim -v WARNING -s -qm --disable_caching Example
    class Example(Scene):
        def construct(self):
            frame_annotation= yellow_frame_annotation(config.frame_width,config.frame_
     ˓→height)
            pixel_annotation= blue_pixel_annotation(config.frame_width,config.frame_
     ˓→height,config.pixel_width,config.pixel_height)
            self.add(frame_annotation, pixel_annotation, annulus)
```
![](_page_52_Picture_1.jpeg)

Note

The borders of this website are narrow. To see the changes in high resolution, open this image in a new tab.

```
[10]: %%manim -v WARNING -s -qh --disable_caching Example
     class Example(Scene):
         def construct(self):
             frame_annotation= yellow_frame_annotation(config.frame_width,config.frame_
      ˓→height)
             pixel_annotation= blue_pixel_annotation(config.frame_width,config.frame_
      ˓→height,config.pixel_width,config.pixel_height)
             self.add(frame_annotation, pixel_annotation, annulus)
```
![](_page_53_Figure_1.jpeg)

### **Pixel Ratio Unequal to 16/9**

- When the pixel ratio is heigher then 16/9 frame\_height cropped.
- When the pixel ratio is lower then 16/9 frame\_height padded.

```
[11]: %%manim -v WARNING -s -r 1000,500 --disable_caching Example
     #ratio of 2/1
     class Example(Scene):
         def construct(self):
             frame_annotation= yellow_frame_annotation(config.frame_width,config.frame_
      ˓→height)
             pixel_annotation= blue_pixel_annotation(config.frame_width,config.frame_
      ˓→height,config.pixel_width,config.pixel_height)
             self.add(frame_annotation, pixel_annotation, annulus)
```
![](_page_54_Figure_1.jpeg)

![](_page_55_Figure_1.jpeg)

## **1.5.2 Changing the frame\_width**

- Increasing the value config.frame\_width will zoom out the Mobject
- Decreasing the value config.frame\_width will zoom in the Mobject

Note: The frame\_height is adjusted accordingly. Note 2: I do not recommend to change the frame width with config.frame\_width, better use the self.camera.frame.set(...) syntax shown in the next section.

![](_page_56_Figure_5.jpeg)

```
config.frame_width =13
class Example(Scene):
    def construct(self):
        frame_annotation= yellow_frame_annotation(config.frame_width,config.frame_
˓→height)
        pixel_annotation= blue_pixel_annotation(config.frame_width,config.frame_
˓→height,config.pixel_width,config.pixel_height)
        self.add(frame_annotation, pixel_annotation, annulus)
```
![](_page_57_Figure_1.jpeg)

˓<sup>→</sup>height,config.pixel\_width,config.pixel\_height)

self.add(frame\_annotation, pixel\_annotation, annulus)

![](_page_58_Picture_1.jpeg)

#### Note

Changing config.frame\_height has no effect on the Mobjects displaied on the screen.

```
[17]: %%manim -v WARNING -s -ql --disable_caching Example
     config.frame_height =42
     class Example(Scene):
         def construct(self):
             frame_annotation= yellow_frame_annotation(config.frame_width,config.frame_
      ˓→height)
             pixel_annotation= blue_pixel_annotation(config.frame_width,config.frame_
      ˓→height,config.pixel_width,config.pixel_height)
             self.add(frame_annotation, pixel_annotation, annulus)
```
![](_page_59_Picture_1.jpeg)

[18]: config.frame\_height =8 # resetting the frame\_height value to default

## **1.5.3 Camera Scene**

```
[19]: %%manim -v WARNING -s -ql --disable_caching Example
     class Example(MovingCameraScene):
         def construct(self):
             self.camera.frame.set(width=20)
             frame_annotation= yellow_frame_annotation(config.frame_width,config.frame_
      ˓→height)
             self.add(FullScreenRectangle(color=RED, stroke_width=40))
             self.add(frame_annotation, annulus)
```
![](_page_60_Figure_1.jpeg)

![](_page_61_Figure_1.jpeg)

```
[22]: %%manim -v WARNING -s -ql --disable_caching Example
     class Example(MovingCameraScene):
         def construct(self):
             self.camera.frame.shift(4*DOWN+4*LEFT)
             frame_annotation= yellow_frame_annotation(config.frame_width,config.frame_
      ˓→height)
             self.add(FullScreenRectangle(color=RED, stroke_width=40))
             self.add(frame_annotation, annulus)
```
![](_page_62_Figure_1.jpeg)

```
[23]: \frac{23}{3} ** manim -v WARNING -ql --disable_caching Example
     class Example(MovingCameraScene):
          def construct(self):
              frame_annotation= yellow_frame_annotation(config.frame_width,config.frame_
      ˓→height)
              self.add(FullScreenRectangle(color=RED, stroke_width=40))
              self.add(frame_annotation, annulus)
              self.play(self.camera.frame.animate.shift(UP+2*LEFT).set(width=20))
              self.play(self.camera.frame.animate.shift(2*DOWN+4*RIGHT))
              self.play(self.camera.frame.animate.move_to(ORIGIN).set(width=14.222))
     <IPython.core.display.Video object>
```
## <span id="page-62-0"></span>**1.6 6. Color Wheel Tutorial**

#### Latest update : 13.6.2021

In this notebook, you will learn how to create a color picker with a moving wheel in manim (scroll to the end to see the result)

```
[1]: from manim import *
    from PIL import Image
    import colorsys
    import math
    #from manim.utils.color import Colors
    from colorutils import hsv_to_hex,hex_to_hsv
```
Manim Community v0.9.0

```
[2]: size=490
    im = Image.new("RGB", (size,size))
    radius = min(im.size)/2.0cx, cy = im.size[0]/2, im.size[1]/2pix = im.load()for x in range(im.width):
        for y in range(im.height):
            rx = x - cxry = y - cys = (rx * * 2.0 + ry * * 2.0) * * 0.5 / radiusif s <= 1.0:
                h = ( (math.ath.atan2(ry, rx) / math.pi) + 1.0) / 2.0rgb = colorsys.hsv_to_rgb(h, s, 1)
                pix[x,y] = tuple([int(round(c*255.0)) for c in rgb])
    hsv_hue_sat = im
    display(hsv_hue_sat)
```
![](_page_63_Picture_3.jpeg)

```
[3]: im = Image.new("RGB", (size,size))
    radius = min(im.size)/2.0cx, cy = im.size[0]/2, im.size[1]/2
    pix = im.load()for x in range(im.width):
        for y in range(im.height):
            rx = x - cxry = y - cys = (rx * * 2.0 + ry * * 2.0) * * 0.5 / radiusif s <= 1.0:
                 h = ( (math, 2.01) (ry, rx) / math.pi) + 1.0) / 2.0rgb = colorsys.hsv_to_rgb(0, s, 1)
                 rgb = [np \cdot mean (rgb) ] *3pix[x,y] = tuple([int(255-round(c*255.0)) for c in rgb])hsv_value = im
    display(hsv_value)
[4]: class ColorWheels(Group):
         def __init__(self, **kwargs):
             Group.__init__(self, **kwargs)
             im_hue = ImageMobject(hsv_hue_sat).set_z_index(-5)
             im_val = ImageMobject(hsv_value).set_z_index(-5)
                                                                                (continues on next page)
```

```
im hue = Circle(radius=1.5).set_style(fill_color=WHITE, fill_opacity=1).set
     \rightarrowz_index(-5)
        # im_val = Circle(radius=1.5).set_style(fill_color=WHITE, fill_opacity=1).set_
     \rightarrowz_index(-5)
            self. radius = im\_hue. height/2self.add(im_hue, im_val)
            Group(*self.submobjects).arrange(DOWN, SMALL_BUFF*1.3).to_edge(RIGHT)
            t1= Text("Hue and Saturation").scale(0.3)
            t1.next_to(im_hue, UP, buff=SMALL_BUFF).rotate(35*DEGREES, about_point=im_hue.
     ˓→get_center())
            self.add(t1)
            t2= Text("Value").scale(0.3)
            t2.next_to(im_val, UP, buff=SMALL_BUFF).rotate(35*DEGREES, about_point=im_val.
     ˓→get_center())
            self.add(t2)
            global CENTER_HUE , CENTER_VAL
            CENTER_HUE = im_hue.get_center()
            CENTER_VAL = im_val.get_center()
[5]: class HueValSlider(Group):
        def __init__(self, wheels, h, s, v,**kwargs):
            hue_tracker= ValueTracker(h)
            sat_tracker= ValueTracker(s)
            val_tracker= ValueTracker(v)
            self.hue_tracker= hue_tracker
            self.sat_tracker= sat_tracker
            self.val_tracker= val_tracker
            Group. init (self, **kwargs)
            hue_dot = Dot(CENTER_HUE+LEFT).set_color(BLACK).scale(0.8).set_z_index(1)
            hue_line = Line(CENTER_HUE, hue_dot.get_center()).set_color(BLACK).set_
     ˓→stroke(width=2)
             self.hue_line =hue_line
            hue_circ= Circle().set_color(BLACK).scale(0.08).move_to(hue_dot.get_center())
            hue_dot.add_updater(lambda x: x.move_to(CENTER_HUE+wheels.radius*sat_tracker.
     ˓→get_value()* np.array([-np.cos(hue_tracker.get_value()*DEGREES),np.sin(hue_tracker.
     ˓→get_value()*DEGREES),0])))
            hue_dot.add_updater(lambda x: x.set_color(hsv_to_hex((hue_tracker.get_value()
     ˓→%360, sat_tracker.get_value(),val_tracker.get_value()))))
            hue_line.add_updater(lambda x: x.put_start_and_end_on(CENTER_HUE, hue_dot.get_
     \rightarrowcenter()))
            hue_circ.add_updater(lambda x: x.move_to(hue_dot.get_center()))
            self.add(hue_dot, hue_circ, hue_line)
            val_dot = Dot(CENTER_VAL+LEFT).set_color(BLACK).scale(0.8).set_z_index(1)
            val_line = Line(CENTER_VAL, val_dot.get_center()).set_color(BLACK).set_
     ˓→stroke(width=2)
            val_circ= Circle().set_color(BLACK).scale(0.08).move_to(val_dot.get_center())
            val_dot.add_updater(lambda x: x.move_to(CENTER_VAL+wheels.radius*val_tracker.
     ˓→get_value()* np.array([-np.cos(hue_tracker.get_value()*DEGREES),np.sin(hue_tracker.
     \rightarrowget_value()*DEGREES),0])))
            val_dot.add_updater(lambda x: x.set_color(hsv_to_hex((hue_tracker.get_value()
     ˓→%360, sat_tracker.get_value(),val_tracker.get_value()))))
            val_line.add_updater(lambda x: x.put_start_and_end_on(CENTER_VAL, val_dot.get_
     \rightarrowcenter()))
```

```
val_circ.add_updater(lambda x: x.move_to(val_dot.get_center()))
             self.add(val_dot, val_circ, val_line)
[6]: %%manim -v WARNING -qm --disable_caching Idea3
    class Idea3(Scene):
         def construct(self):
             wheels = ColorWheels()
             self.add(wheels)
             t<sub>1</sub>= Dot(). scale(4)
             t2= Dot().scale(4)
             t3 = Dot().scale(4)
             gr = VGroup(t1,t2,t3) .arrange(DOWN)self.add(gr)
             t1.add_updater(lambda x: x.set_color(hsv_to_hex((huevals1.hue_tracker.get_
     ˓→value()%360, huevals1.sat_tracker.get_value(),1))))
             t2.add_updater(lambda x: x.set_color(hsv_to_hex((huevals2.hue_tracker.get_
     ˓→value()%360, huevals2.sat_tracker.get_value(),1))))
             t3.add_updater(lambda x: x.set_color(hsv_to_hex((huevals3.hue_tracker.get_
     ˓→value()%360, huevals3.sat_tracker.get_value(),1))))
             huevals1=HueValSlider(wheels,0,1,1)
             huevals2=HueValSlider(wheels,120,1,1)
             huevals3=HueValSlider(wheels,240,1,1)
             self.add(huevals1)
             self.add(huevals2)
             self.add(huevals3)
             hues_all_tracker = ValueTracker(0)
             self.add(hues_all_tracker)
             self.add(huevals1.hue tracker)
             self.add(huevals2.hue_tracker)
             self.add(huevals3.hue_tracker)
             huevals1.hue_tracker.add_updater(lambda mobject, dt: mobject.increment_
     \rightarrowvalue(dt*30))
             huevals2.hue_tracker.add_updater(lambda mobject, dt: mobject.increment_
     \rightarrowvalue(dt*30))
             huevals3.hue_tracker.add_updater(lambda mobject, dt: mobject.increment_
     \rightarrowvalue(dt*30))
             self.wait(3)
             self.play(
                 huevals1.sat_tracker.animate.increment_value(-0.2),
                 huevals2.sat_tracker.animate.increment_value(-0.2),
                 huevals3.sat_tracker.animate.increment_value(-0.2),
             )
             self.wait(1)
             self.play(
```

```
huevals1.val_tracker.animate.increment_value(-0.2),
    huevals2.val_tracker.animate.increment_value(-0.2),
    huevals3.val_tracker.animate.increment_value(-0.2),
)
self.wait(1)
```
<IPython.core.display.Video object>

## <span id="page-67-0"></span>**1.7 7. Additional Tools**

Latest update : 13.6.2021

## **1.7.1 Extracting frames (FFMPEG)**

In a video edior for post-processing, you might want to have the first frame as an image. This can be achieved with the following script, which will batch-process all videos in the Downloads folder and extract all first frames to the folder "Downloads/processed"

```
[1]: from pathlib import Path
    import os
    suffix = " .mp4"input_path= Path.home() / "Downloads/"
    file_paths= [subp for subp in input_path.rglob('*') if suffix == subp.suffix]
    if len(file_paths) == 0:
           raise ValueError("No videos in folder")
    file_paths.sort()
    print(file_paths)
    output_path = Path.home() / "Downloads/processed"
    output_path.mkdir(parents=True, exist_ok=True)
    print(output_path)
    for file_p in file_paths:
        input = str(file_p)output = str( output_path / file_p.name)
        output = output [-4] # delete the ending
       print(output)
        command = f"ffmpeg -i {input} -vframes 1 {output}.png"
        os.system(command)
    ---------------------------------------------------------------------------
    ValueError Traceback (most recent call last)
    /tmp/ipykernel_2662/4206570128.py in <module>
          5 file_paths= [subp for subp in input_path.rglob('*') if suffix == subp.suffix]
          6 if len(file_paths) == 0:
      --> 7 raise ValueError("No videos in folder")
          8 file_paths.sort()
          9 print(file_paths)
    ValueError: No videos in folder
```
## <span id="page-68-0"></span>**1.8 (TL;DR CheatSheet)**

```
[1]: from manim import *
    param = "-v WARNING -s -ql --disable_caching --progress_bar None Example"
    paramH = "-v WARNING -s -qh --disable_caching --progress_bar None Example"
    paramp = "-v WARNING -ql --disable_caching --progress_bar None Example"
    parampH = "-v WARNING -qh --disable_caching --progress_bar None Example"
```
Manim Community v0.9.0

#### [2]: %%**manim** \$param

```
class Example(Scene):
   def construct(self):
        self.add(Dot())
```
![](_page_68_Picture_6.jpeg)

[3]: !manim render --help

```
Manim Community v0.9.0
Usage: manim render [OPTIONS] FILE [SCENE_NAMES]...
 Render SCENE(S) from the input FILE.
 FILE is the file path of the script.
  SCENES is an optional list of scenes in the file.
Global options:
 -c, --config_file TEXT Specify the configuration file to use for
                                 render settings.
```

```
--custom_folders Use the folders defined in the
                              [custom_folders] section of the config file
                              to define the output folder structure.
 --disable_caching D Disable the use of the cache (still
                              generates cache files).
 --flush_cache Remove cached partial movie files.
 --tex_template TEXT Specify a custom TeX template file.
 -v, --verbosity [DEBUG|INFO|WARNING|ERROR|CRITICAL]
                              Verbosity of CLI output. Changes ffmpeg log
                              level unless 5+.
 --notify_outdated_version / --silent
                             Display warnings for outdated installation.
 --enable_gui Enable GUI interaction.
 --qui_location TEXT Starting location for the GUI.
 --fullscreen Expand the window to its maximum possible
                              size.
Output options:
 -o, --output_file TEXT Specify the filename(s) of the rendered
                             scene(s).
 --write_to_movie Write to a file.
 --media_dir PATH Path to store rendered videos and latex.
 --log_dir PATH Path to store render logs.
 --log_to_file Log terminal output to file.
Render Options:
 -n, --from_animation_number TEXT
                              Start rendering from n 0 until n 1. If n 1
                              is left unspecified, renders all scenes
                              after n_0.
 -a, --write_all Render all scenes in the input file.
 --format [png|gif|mp4|webm|mov]
 -s, --save_last_frame
 -q, --quality [1|m|h|p|k] Render quality at the follow resolution
                              framerates, respectively: 854x480 30FPS,
                              1280x720 30FPS, 1920x1080 60FPS, 2560x1440
                              60FPS, 3840x2160 60FPS
 -r, --resolution TEXT Resolution in (W,H) for when 16:9 aspect
                              ratio isn't possible.
 --fps, --frame_rate FLOAT Render at this frame rate.
 --renderer [cairo|opengl|webgl]
                              Select a renderer for your Scene.
 --use_opengl_renderer Render scenes using OpenGL (Deprecated).
 --use_webgl_renderer Render scenes using the WebGL frontend
                              (Deprecated).
 --webgl_renderer_path PATH The path to the WebGL frontend.
 -g, --save_pngs Save each frame as png (Deprecated).
 -i, --save_as_gif Save as a gif (Deprecated).
 -s, --save_last_frame Save last frame as png (Deprecated).
 -t, --transparent Render scenes with alpha channel.
 --use_projection_fill_shaders Use shaders for OpenGLVMobject fill which
                              are compatible with transformation matrices.
 --use_projection_stroke_shaders
                              Use shaders for OpenGLVMobject stroke which
                              are compatible with transformation matrices.
```

```
Ease of access options:
```

```
--progress_bar [display|leave|none]
                              Display progress bars and/or keep them
                              displayed.
 -p, --preview Preview the Scene's animation. OpenGL does a
                              live preview in a popup window. Cairo opens
                              the rendered video file in the system
                              default media player.
 -f, --show_in_file_browser Show the output file in the file browser.
 --jupyter contracts using jupyter notebook magic.
Other options:
 --help Show this message and exit.
 Made with <3 by Manim Community developers.
```
## <span id="page-70-0"></span>**1.9 Changelog**

## **1.9.1 0.9.0**

- added copybutton
- updated manim version
- Shortened headings